# 對Catalyst 9000交換機上的NLB部署進行IGMP故 障排除

目錄

簡介 必要條件 背景資訊 設定 疑難排解 相關資訊

# 簡介

本檔案介紹Catalyst 9000系列交換器上的IGMP功能在Microsoft網路負載平衡器(NLB)部署中的行為 方式。

# 必要條件

## 需求

思科建議您瞭解以下主題:

- Microsoft NLB操作模式
- IGMP多點傳送

採用元件

本文中的資訊係根據以下軟體和硬體版本:

- Catalyst 9200
- Catalyst 9300
- Catalyst 9400
- Catalyst 9500
- Catalyst 9600

本文中的資訊是根據特定實驗室環境內的裝置所建立。文中使用到的所有裝置皆從已清除(預設 )的組態來啟動。如果您的網路運作中,請確保您瞭解任何指令可能造成的影響。

# 背景資訊

NLB是一種適用於所有Windows 2000 Server和Windows 2003 Server系列系統的群集技術。它為所

有客戶機提供單個虛擬IP地址作為整個群集的目標IP地址。

NLB可用於在一組伺服器之間分發客戶端請求。為確保客戶端體驗可接受的效能級別,NLB提供了 在客戶端負載增加時新增更多伺服器以擴展無狀態應用程式(如基於IIS的Web伺服器)的功能。此 外,它還減少了因伺服器故障導致的停機時間。

可以將NLB配置為在以下三種模式之一中工作:

- 單播模式
- 組播模式
- 網際網路群組管理協定(IGMP)模式

提示:單播模式和組播模式部署具有文檔適用於Microsoft網路負載均衡的[Catalyst交換機配置](https://www.cisco.com/c/zh_tw/support/docs/switches/catalyst-6500-series-switches/107995-configure-nlb-00.html) [示例中描述的相同配置和驗證](https://www.cisco.com/c/zh_tw/support/docs/switches/catalyst-6500-series-switches/107995-configure-nlb-00.html)

本檔案將重點介紹網際網路群組管理通訊協定(IGMP)模式。

### 最佳實踐

Catalyst 9000系列交換器偵聽IGMP封包的第3層標頭,以便填充Snooping表。由於必須使用靜態組 播MAC在交換機上配置NLB的方式,IGMP監聽表未填充,並且目標VLAN中會發生泛洪。換句話說 ,當NLB伺服器處於IGMP模式時,Catalyst 9000中的IGMP監聽不會自動包含組播泛洪(Catalyst 9000中的轉發基於組播IP,而不是基於組播MAC地址)。

注意:在Catalyst 9000上,NLB的所有三種模式都會發生泛洪。鑑於封包的目的地必須是其預 設閘道,使用者VLAN中不會發生泛濫。只有在報頭重新寫入目標VLAN後,才會發生泛洪。

因此,請考慮以下成功部署的最佳實踐:

- 使用專用VLAN僅將泛洪限制到NLB群集。
- 使用靜態MAC條目來限制NLB VLAN中發生泛洪的埠。

### IGMP模式

在此模式中,NLB群集的虛擬MAC位於Internet編號指派機構(IANA)範圍內,它以0100.5exx.xxxx開 頭。其 IGMP Snooping 交換機上配置的功能不會在MAC地址表中程式設計群集的虛擬組播MAC地址。 由於缺少此動態程式設計,交換機從NLB集群接收的組播流量將泛洪到同一VLAN的所有埠成員。思 科錯誤ID [CSCvw18989。](https://bst.cloudapps.cisco.com/bugsearch/bug/CSCvw18989)

對於NLB伺服器與使用者位於不同VLAN的拓撲,由於群集的虛擬IP地址使用組播MAC地址,因此 無法在本地子網外訪問。為了解決此問題,您必須在集群VLAN中具有第3層介面的每台裝置上配置 靜態ARP條目。

Catalyst 9000系列交換器中的IGMP窺探功能不使用多點傳送MAC位址進行轉送。它們使用組播 IP地址,這就是它無法像其他舊版平台(如Catalyst 6000系列)那樣在MAC表中自動程式設計組播 MAC地址的原因。所有新平台都使用組播IP地址轉發方法,以避免在舊版交換機上發現重疊地址問 題。

注意:乙太網組播MAC地址有一些重疊。相同的MAC地址被分配給32個不同的組播組。如果 乙太網段上的一個使用者訂購組播組225.1.1.1,而另一個使用者訂購230.1.1.1,則兩個使用 者都接收兩個組播流(MAC地址相同01-00-5e-01-01-01)。在LAN網段上設計組播網路時 ,需要專門監視並設計此重疊以避免問題。

設定

同一VLAN中的來源和目的地

網路圖表

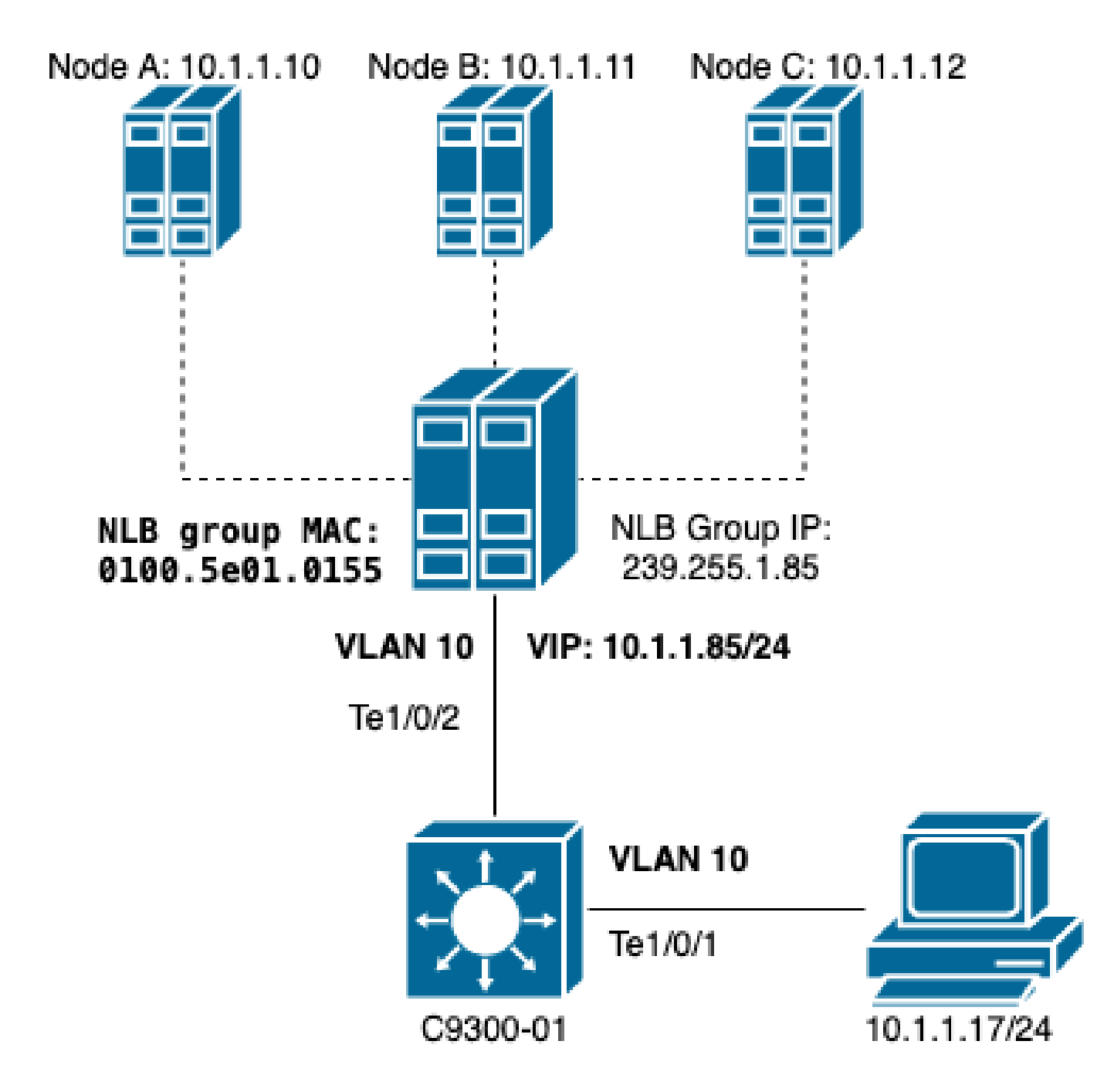

本節介紹當群集和使用者位於同一個VLAN中時,如何配置NLB。

#### 1.檢驗是否已建立NLB VLAN。由於泛洪,建議為NLB流量設定專用VLAN。

<#root>

C9300-01#

**show vlan id 10**

VLAN Name Status Ports ---- -------------------------------- --------- ------------------------------- 10 NLB active Te1/0/1, Te1/0/2, Te1/0/3 VLAN Type SAID MTU Parent RingNo BridgeNo Stp BrdgMode Trans1 Trans2 ---- ----- ---------- ----- ------ ------ -------- ---- -------- ------ ------ 10 enet 100010 1500 - - - - - - 0 0 Remote SPAN VLAN ---------------- Disabled Primary Secondary Type **Ports** ------- --------- ----------------- ------------------------------------------

2. C為必須獲取此NLB流量的埠配置靜態MAC地址條目。此命令必須包括通往NLB VLAN中的 NLB集群路徑中的所有中繼埠或接入埠。在圖中,只有一個通過Tengig1/0/2通往NLB的路徑。

<#root>

C9300-01(config)#

**mac address-table static 0100.5e01.0155 vlan 10 interface TenGigabitEthernet 1/0/2**

C9300-01#

**show run | in mac**

mac address-table static 0100.5e01.0155 vlan 10 interface TenGigabitEthernet1/0/2

注意:靜態MAC地址條目中可根據需要有任意數量的對映埠。此埠對映可減少NLB VLAN內的 預期泛洪。在本例中,靜態MAC條目可以避免向NLB集群的流量從Te1/0/3泛洪出去。

不同VLAN中的源和目標

網路圖表

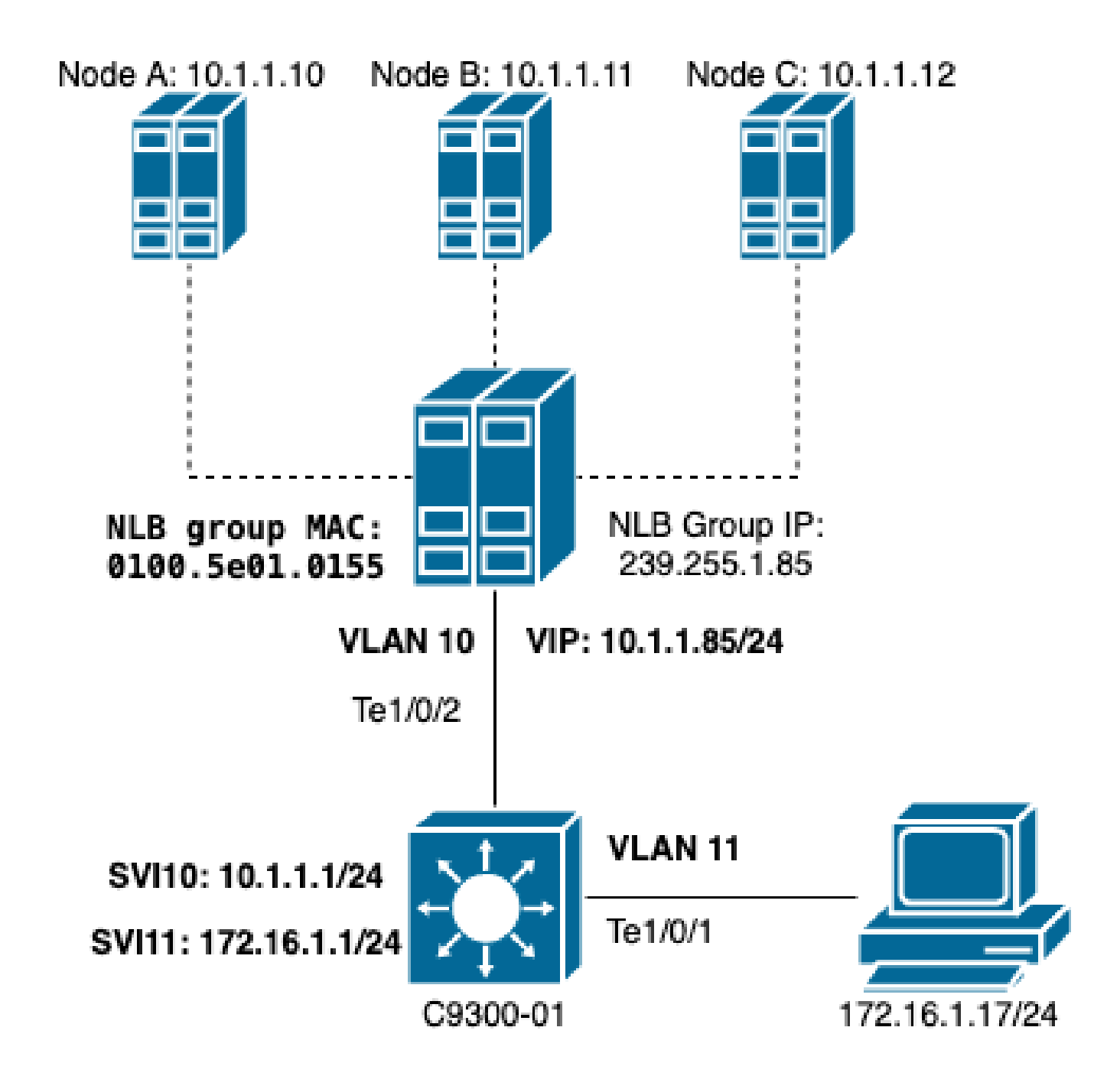

本節介紹當群集和使用者位於不同的VLAN中時,如何配置NLB。

1.將NLB VLAN和IP地址配置為NLB群集的預設網關。

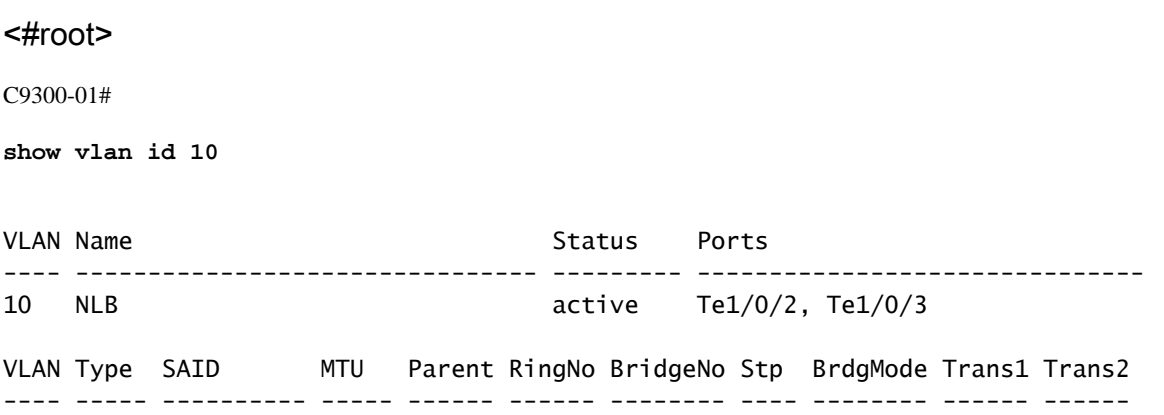

10 enet 100010 1500 - - - - - - - 0 0 Remote SPAN VLAN ---------------- Disabled Primary Secondary Type **Ports** ------- --------- ----------------- ------------------------------------------ C9300-01# **show run interface vlan 10** Building configuration... Current configuration : 59 bytes ! interface Vlan10

2.為NLB群集伺服器的虛擬IP地址配置靜態ARP條目。必須在集群VLAN中具有交換機虛擬介面 (SVI)的所有第3層裝置上配置靜態ARP。靜態ARP的目的是允許交換機具有向NLB VLAN傳送路由 資料包所需的重寫資訊。

#### <#root>

end

C9300-01(config)#

arp 10.1.1.85 0100.5e01.0155 arpa

ip address 10.1.1.1 255.255.255.0

3.檢驗在接入層建立的使用者VLAN及其預設網關。您必須在雙方上設定預設閘道。(NLB群集和使 用者)。

#### <#root>

C9300-01#

**show vlan id 11**

VLAN Name Status Ports ---- -------------------------------- --------- ------------------------------- 11 Users2 active Te1/0/1, Te1/0/4 VLAN Type SAID MTU Parent RingNo BridgeNo Stp BrdgMode Trans1 Trans2 ---- ----- ---------- ----- ------ ------ -------- ---- -------- ------ ------ 11 enet 100011 1500 - - - - - - - 0 0 Remote SPAN VLAN ---------------- Disabled Primary Secondary Type **Ports** ------- --------- ----------------- ------------------------------------------

```
C9300-01#
show run interface vlan 11
Building configuration...
Current configuration : 59 bytes
!
interface Vlan11
 ip address 172.16.1.1 255.255.255.0
end
```
注意:在重寫MAC報頭後路由的任何資料包,其目標MAC未在輸出SVI中獲知,然後資料包會 在相應的VLAN中泛洪。為了緩解泛洪,您需要為NLB伺服器建立網關和單獨的VLAN。如果 不希望為NLB流量配置專用VLAN,則可以為必須接收NLB流量的埠配置靜態MAC地址條目 , 即mac address-table static 0100.5exx.xxxx vlan #interface interface\_name

## 疑難排解

1.驗證是否已將靜態MAC地址配置為需要將流量轉發到NLB的所有目標埠。

<#root>

C9300-01#

**show mac address multicast**

Vlan Mac Address Type Ports ---- ----------- ---- ----- 10 0100.5e01.0155 USER Te1/0/2

2.對於NLB群集與客戶端位於不同子網的部署,請驗證是否存在靜態ARP條目將NLB伺服器的虛擬 IP與其組播MAC地址進行對映。

#### <#root>

C9300-01#

**show run | in arp**

arp 10.1.1.85 0100.5e01.0155 ARPA

C9300-01#

**show ip arp**

Protocol Address Age (min) Hardware Addr Type Interface Internet 10.1.1.1 - c4c6.0309.cf46 ARPA Vlan10 Internet 10.1.1.85 - 0100.5e01.0155 ARPA Internet 172.16.1.1 - c4c6.0309.cf54 ARPA Vlan11

3.使用不經常使用的大小對NLB伺服器IP執行ping操作。清除連線埠的控制器,並檢查命令的多次 迭代,確認大小未使用太多。

<#root>

C9300-01#

**show controllers ethernet-controller Te1/0/2 | in 1024**

0 1024 to 1518 byte frames 0 1024 to 1518 byte frames

C9300-01#

**clear controllers ethernet-controller Te1/0/2**

HOST#

**ping 10.1.1.85 time 0 rep 1000 size 1024**

Type escape sequence to abort. Sending 1000, 1024-byte ICMP Echos to 10.1.1.85, timeout is 0 seconds: ...................................................................... ...................................................................... ...................................................................... ...................................................................... ...................................................................... ...................................................................... ...................................................................... ...................................................................... ...................................................................... ...................................................................... ...................................................................... ...................................................................... ...................................................................... ...................................................................... ....................

Success rate is 0 percent (0/1000)

4.檢查ping是否正確從目的地連線埠轉發出去,以及相同的ping測試是否湧向其他連線埠。在不同 的介面上使用same controllers counters指令驗證這一點。

#### <#root>

C9300-01#

**show controllers ethernet-controller Te1/0/1 | in 1024**

 <-- Ingress Host port 0 1024 to 1518 byte frames 1000 1024 to 1518 byte frames

C9300-01#

**show controllers ethernet-controller Te1/0/2 | in 1024**

 <-- Egress port to NLB 1000 1024 to 1518 byte frames 0 1024 to 1518 byte frames 5.在具有EPC的輸入連線埠和具有SPAN的輸出連線埠上擷取封包擷取,並檢查交換器是否正在轉 送資料。

<#root> C9300-01# **monitor capture tac buffer size 10 match any interface Te1/0/1 in** C9300-01# **monitor capture tac start** C9300-01# **monitor capture tac stop** C9300-01# **monitor capture tac export location flash:DataTraffic.pcap**

提示:在第2層入口或出口方向轉發資料包時,嵌入式資料包捕獲(EPC)功能是可靠的。但是 ,如果流量由交換機路由然後轉發到出口埠,則EPC不可靠。若要在第3層路由發生後擷取輸 出中的封包,請使用交換器連線埠分析器(SPAN)功能。

#### <#root>

C9300-01(config)#

**monitor session 1 source interface Te1/0/2 tx**

C9300-01(config)#

**monitor session 1 destination interface Te1/0/3 encapsulation replicate**

C9300-01#

**show monitor session all**

Session 1

--------- Type : Local Session Source Ports : TX Only : Te1/0/2 Destination Ports : Te1/0/3 Encapsulation : Replicate Ingress : Disabled

# 相關資訊

- [適用於Microsoft網路負載平衡的Catalyst交換器組態範例](https://www.cisco.com/c/zh_tw/support/docs/switches/catalyst-6500-series-switches/107995-configure-nlb-00.html)
- [思科技術支援與下載](https://www.cisco.com/c/zh_tw/support/index.html)

### 關於此翻譯

思科已使用電腦和人工技術翻譯本文件,讓全世界的使用者能夠以自己的語言理解支援內容。請注 意,即使是最佳機器翻譯,也不如專業譯者翻譯的內容準確。Cisco Systems, Inc. 對這些翻譯的準 確度概不負責,並建議一律查看原始英文文件(提供連結)。